## UNIVERSITY OF CAMBRIDGE INTERNATIONAL EXAMINATIONS

## Cambridge International Diploma in ICT Foundation Level

Scheme of Work

5184 Computer Graphics Optional Module

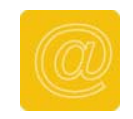

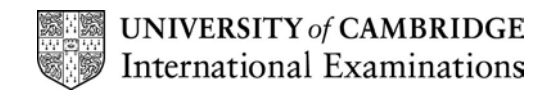

## Introduction

This optional module is about using computer graphics facilities to create, edit and place images within a document.

### What is assessed in this Module?

- drawing images using graphics tools
- entering text
- copying an image
- resizing an image
- filling an image, using colours and patterns
- changing the orientation of images, using rotation and reflection
- saving and printing images
- saving and printing documents

## Tutor Preparation Required to Deliver this Module

You will need:

- access to suitable computer graphics facilities (most basic 'paint' packages or most currently available integrated packages offering graphics facilities are likely to be adequate for work at foundation level)
- prepared sample or demonstration files
- prepared instructions for each activity students will undertake

In choosing software for this module, bear in mind that there is no need for very sophisticated graphics tools at this stage. If there are too many tools and menus to negotiate, this can make things more difficult for a beginner, rather than helping them. Check that all the activities you plan to set can be done with the software package you have chosen. Consider the range of possible strategies and solutions that students may employ for activities which do not have highly specific instructions.

#### Underpinning Knowledge

- basic keyboard and mouse skills
- selecting and de-selecting objects
- locating files and using save/ save as

## General Principles and Procedures

There are relatively few assessment objectives, skills and performance criteria in this module. Each of them can be demonstrated quickly and simply. The key principle in teaching this module should be to give students plenty of opportunities to practise these new skills in a meaningful context.

There should be instructions and files available so that students who complete tasks quickly and well can move on at their own pace.

In choosing tasks and an appropriate teaching order, it is usually best to begin with simple logos and repeating patterns using regular, coloured shapes and straight lines along with copy, paste, reflect (flip) and rotate (60° or 90°). (You could also show how to produce squares and circles using the rectangle and ellipse tools plus shift key at this stage). Next, add text boxes, starting with single words or short captions. Make sure that students know the difference between editing a box with text in it and editing the text in a box for font, point size or alignment.

Show how to rearrange objects so that they overlap in the correct order and so that text sits 'on top'.

Many students will find that drawing irregular shapes and using freehand drawing tools is quite hard to do well, and may need a surprisingly long time to complete tasks involving these skills.

If the package allows, it can be helpful to show students how to use a magnified or 'pixellated' view to achieve finer control in limited areas of an image by changing a pixel at a time. While it is important for students to be able to produce images to meet specifications, bear in mind that students are likely to learn more effectively if they are given opportunities to find their own solutions, rather than following a 'recipe' every time.

## Scheme of Work

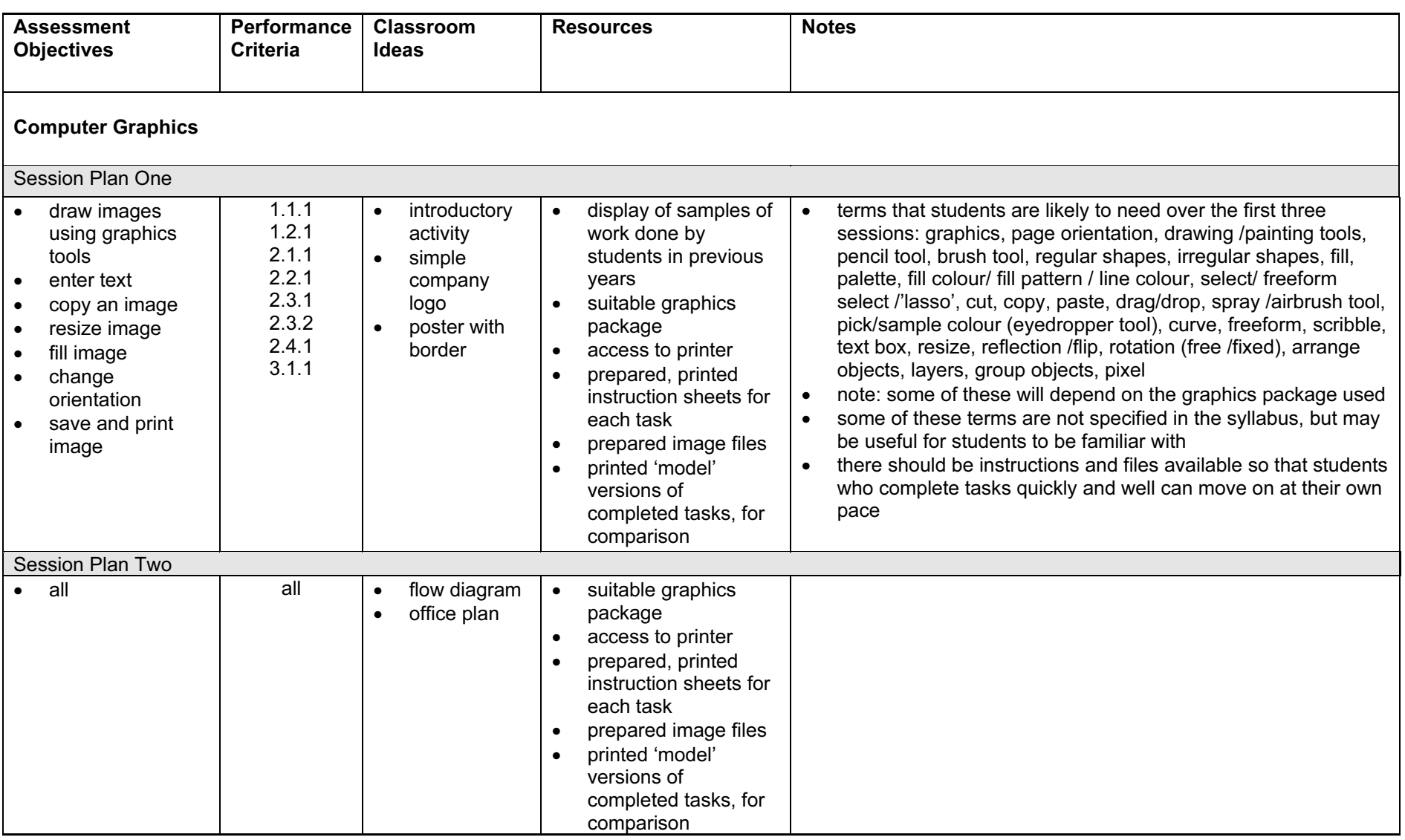

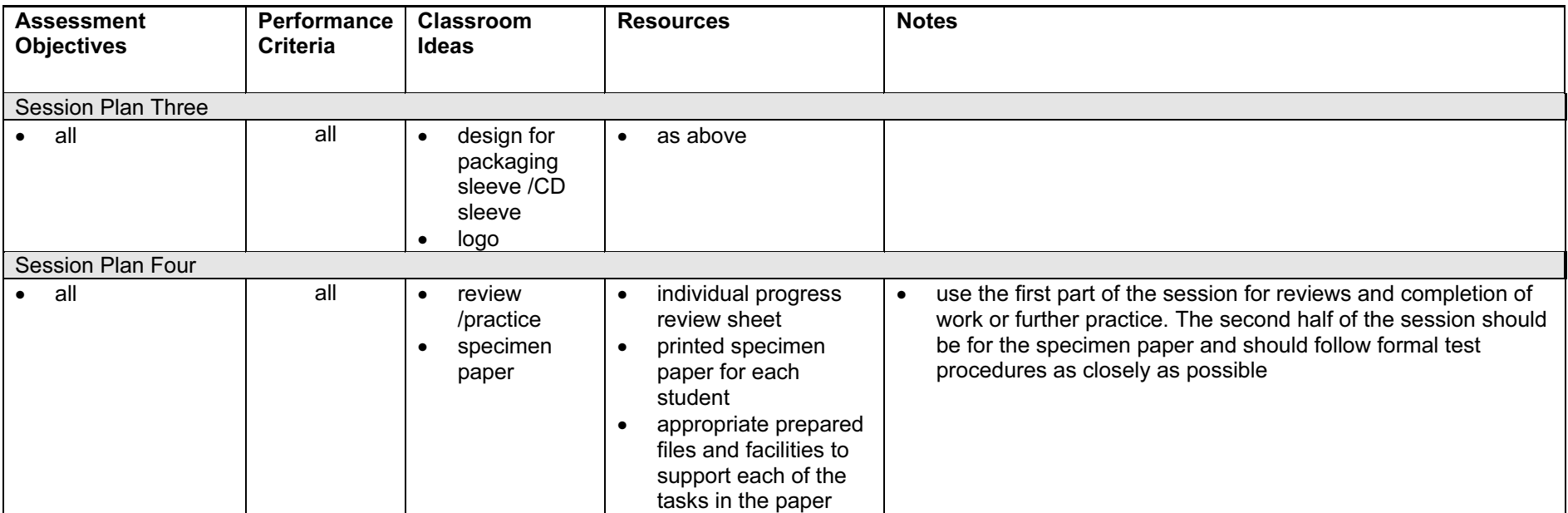

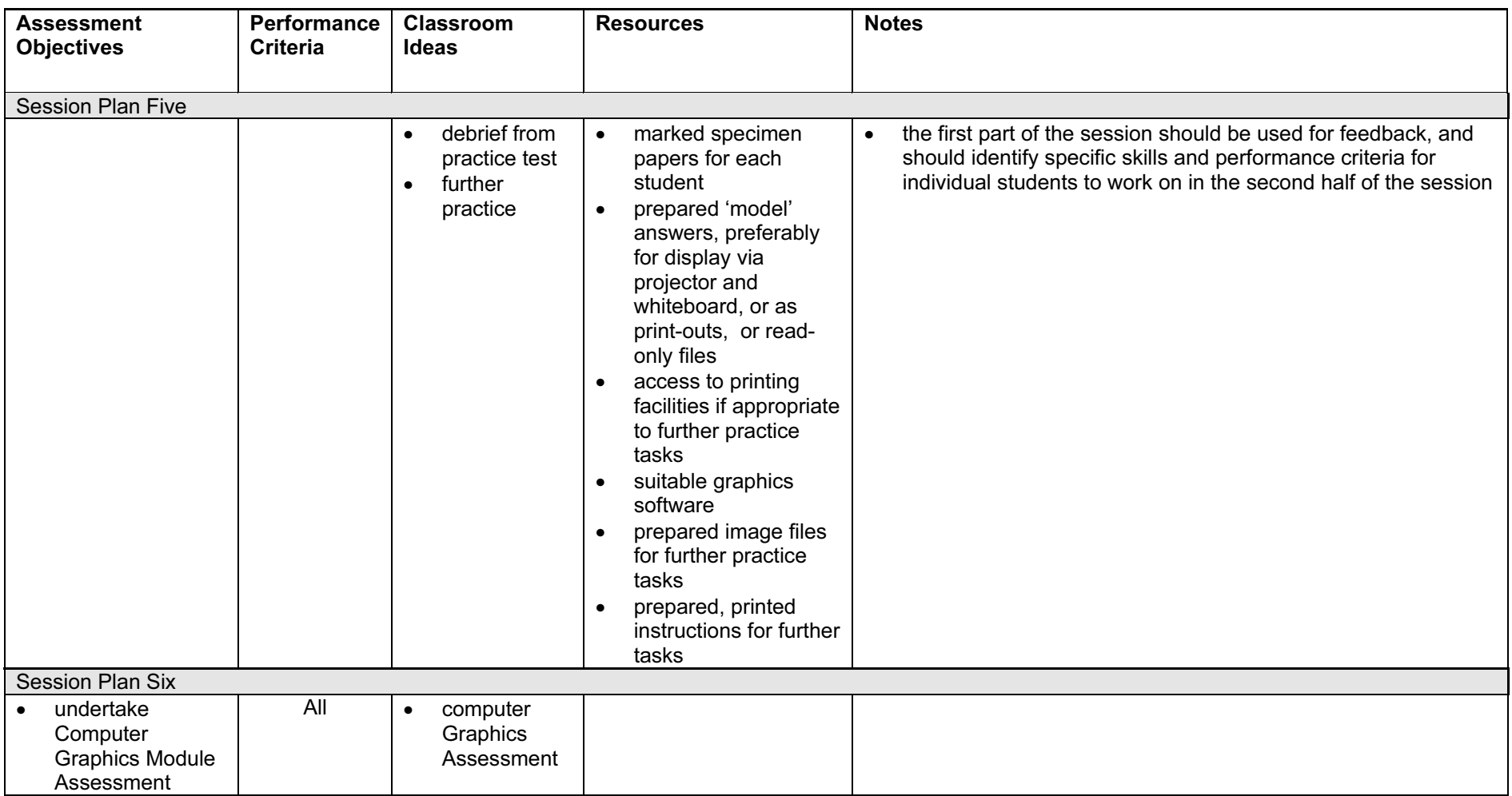